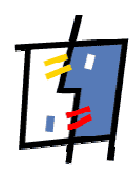

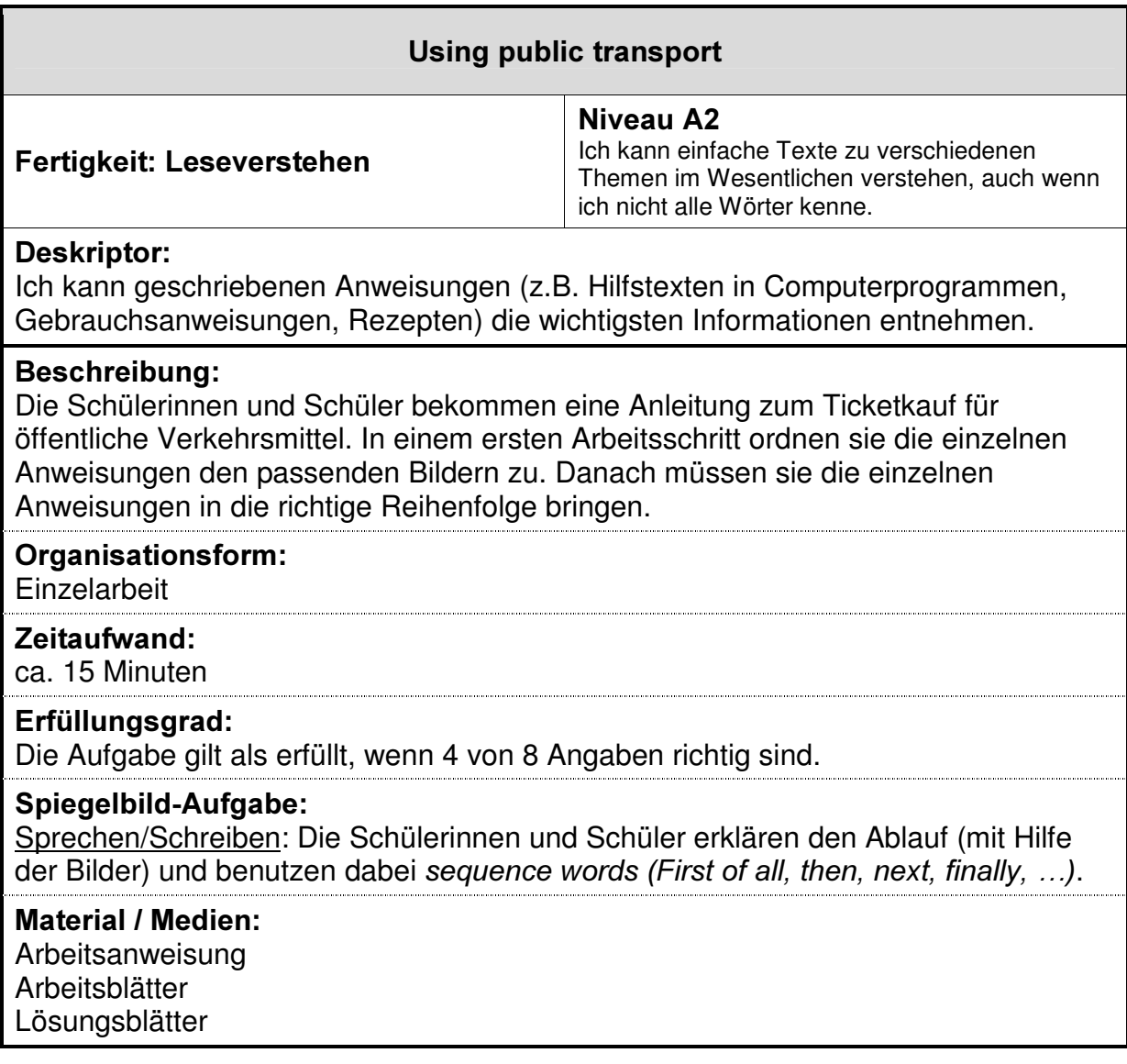

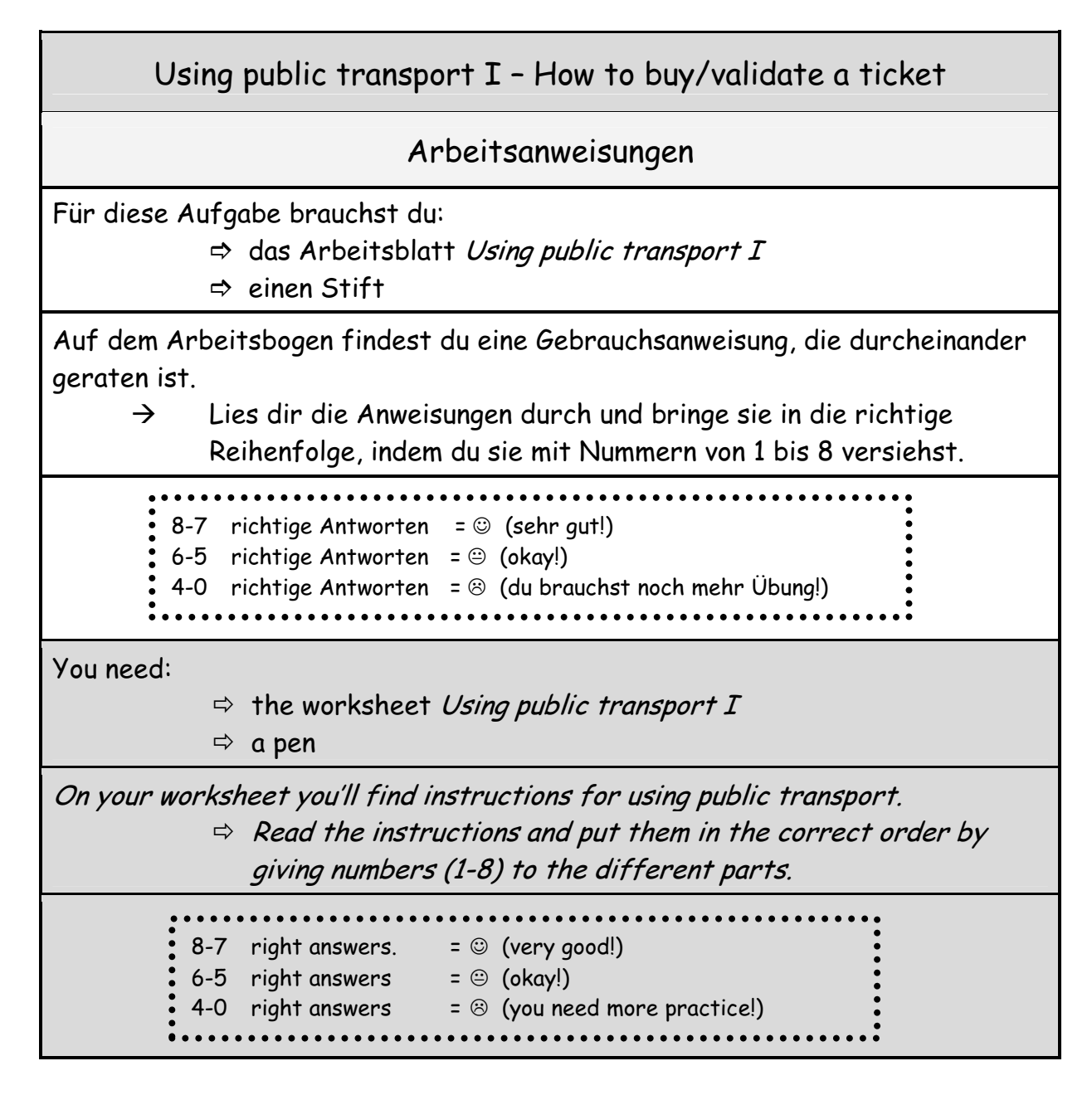

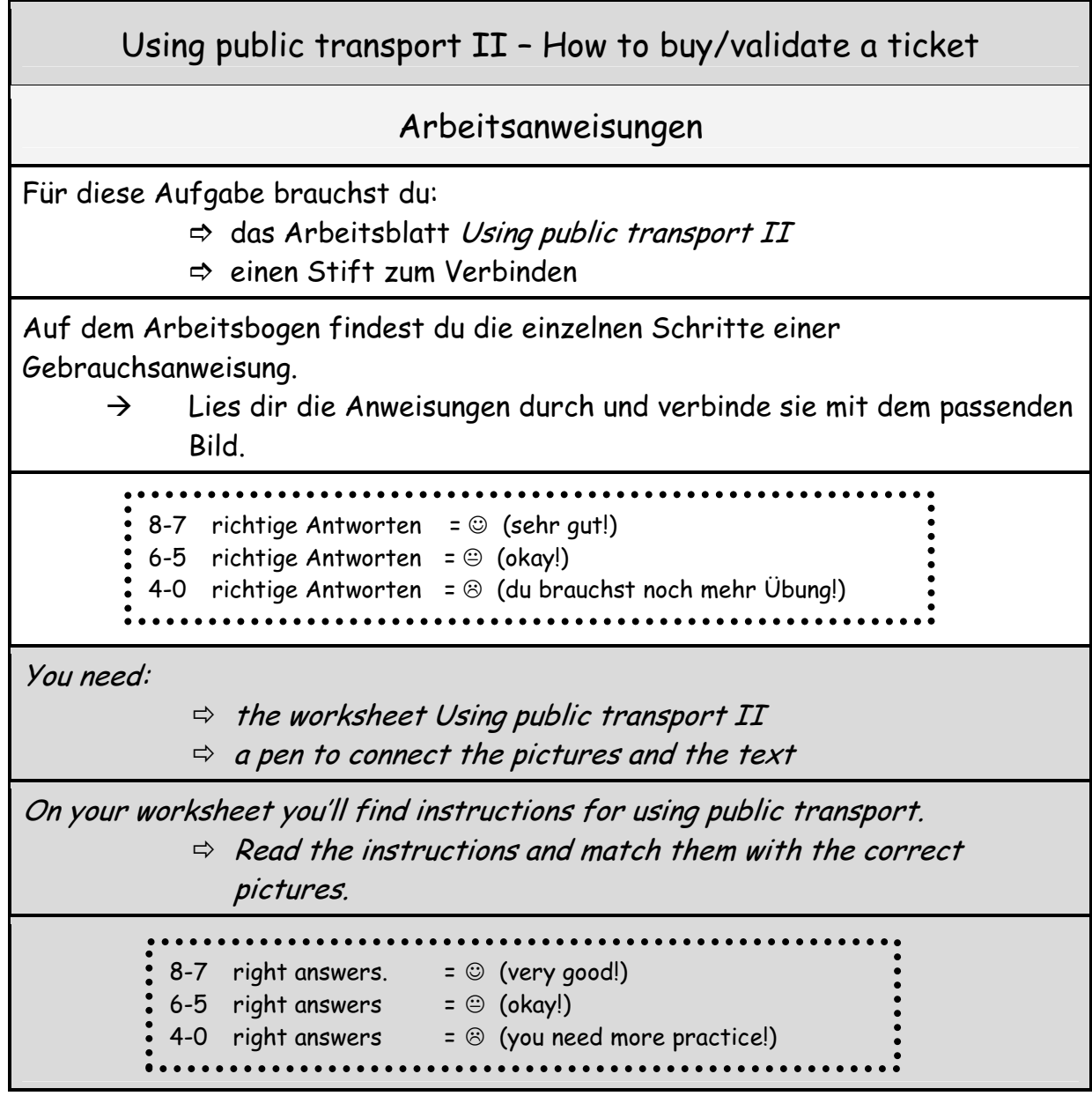

### USING PUBLIC TRANSPORT I

Lies die Anweisungen und bringe sie in die richtige Reihenfolge (1-8)!

Read the instructions for buying/validating your ticket and put them in the correct order (1-8)!

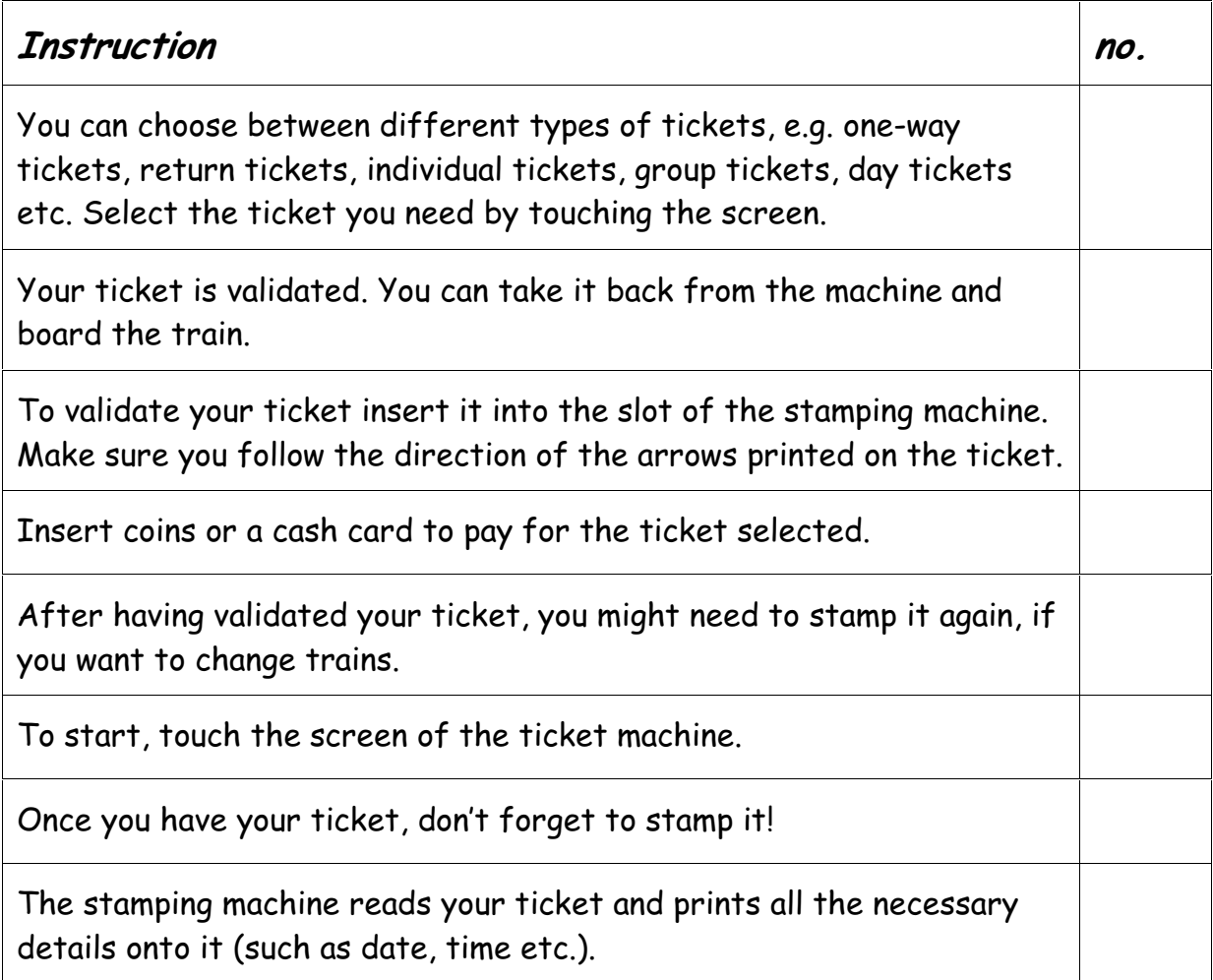

## USING PUBLIC TRANSPORT II

Lies die Anweisungen und verbinde sie mit dem passenden Bild!

Read the instructions for buying/validating your ticket and match them with the correct pictures!

- 1. To start, touch the screen of the ticket machine.
- 2. You can choose between different types of tickets, e.g. one-way tickets, return tickets, individual tickets, group tickets, day tickets etc. Select the ticket you need by touching the screen.
- 3. Insert coins or a cash card to pay for the ticket selected.
- 4. Once you have your ticket, don't forget to stamp it!
- 5. To validate your ticket insert it into the slot of the stamping machine. Make sure you follow the direction of the arrows printed on the ticket.
- 6. The stamping machine reads your ticket and prints all the necessary details onto it (such as date, time etc.).
- 7. Your ticket is validated. You can take it back from the machine and board the train.
- 8. After having validated your ticket, you might need to stamp it again, if you want to change trains.

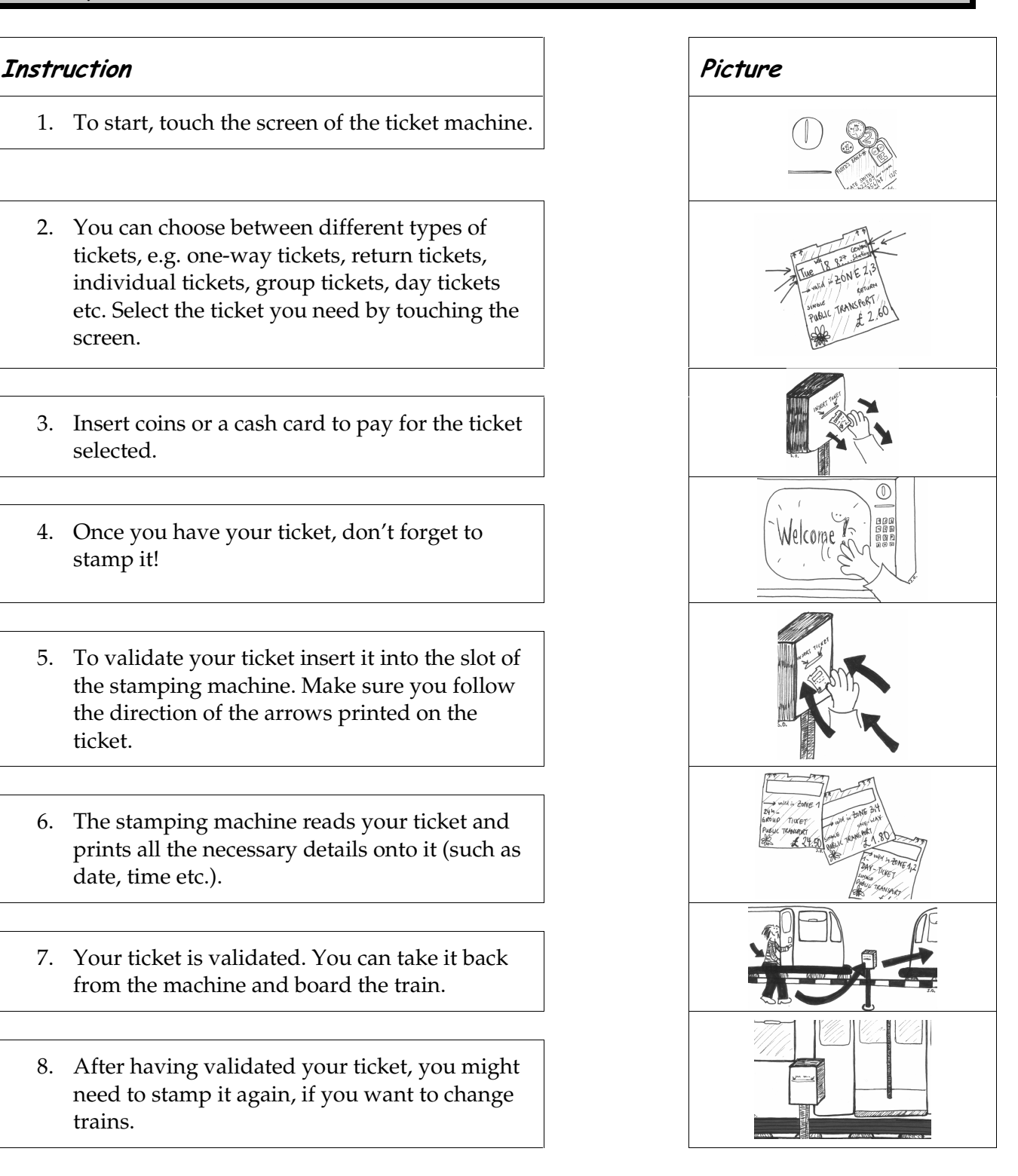

# Lösungsblatt I

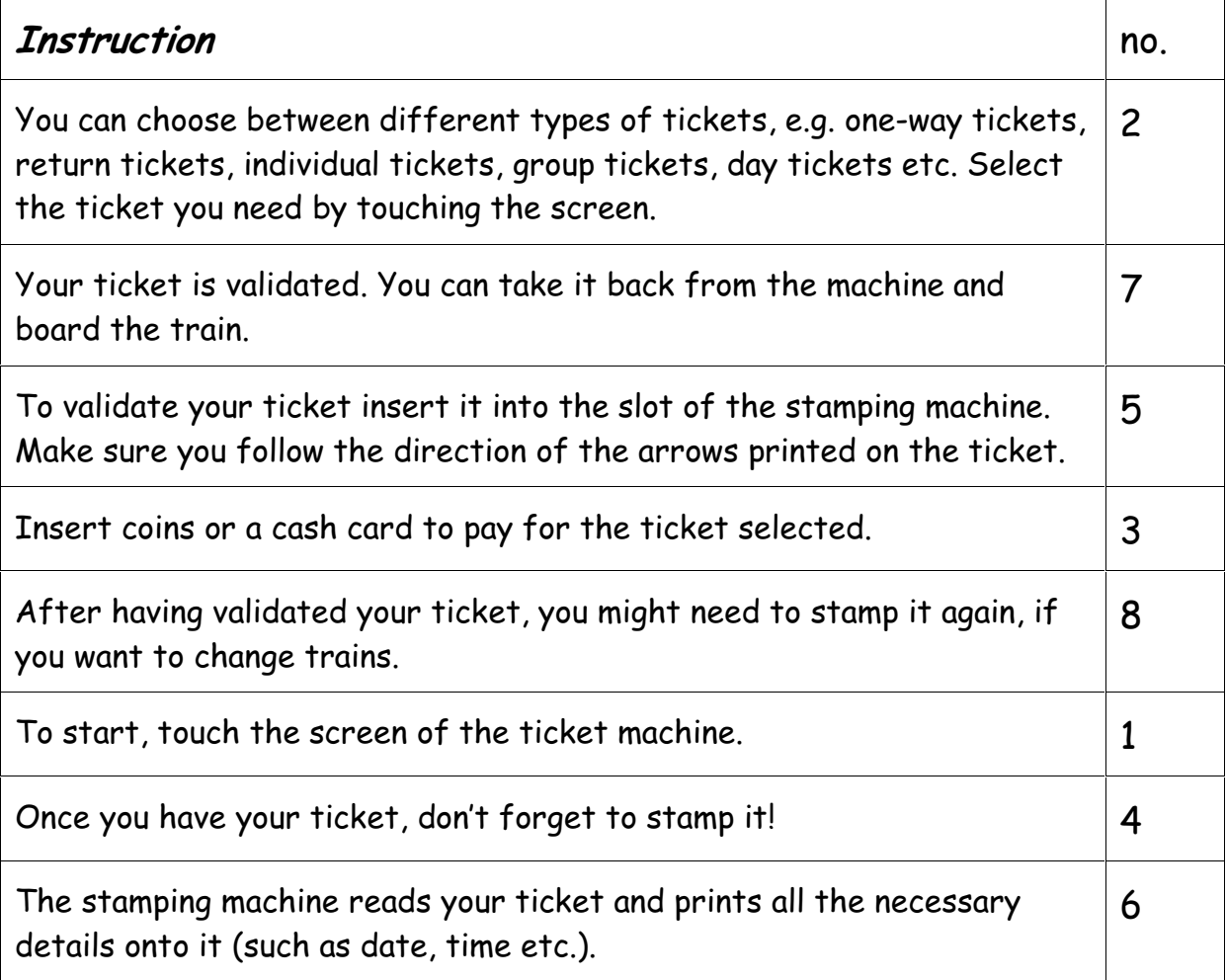

# Lösungsblatt II

### , Instruction and the contract of the contract of the contract of the contract of the contract of the contract of the contract of the contract of the contract of the contract of the contract of the contract of the contract 1. To start touch the screen of the ticket machine. 2. You can choose between different types of tickets, e.g. one-way tickets, return tickets, individual tickets, group tickets, day tickets etc. Select the ticket you need by touching the screen. 3. Insert coins or a cash card to pay for the ticket selected. 4. Once you have your ticket, don't forget to Welcome !: stamp it! 5. To validate your ticket insert it into the slot of the stamping machine. Make sure you follow the direction of the arrows printed on the ticket. 6. The stamping machine reads your ticket and prints all the necessary details onto it (such as date, time etc.). 7. Your ticket is validated. You can take it back from the machine and board the train. 8. After having validated your ticket, you might need to stamp it again if you want to change trains.